## 模擬に挑戦! 体験版

- ① 模擬試験 体験版 法令・技術・計算からランダムに各1問が出 題されます。 画面下部のプルダウンから問題に対する回 答を選択します。 前の問題、次の問題を問題を解く場合は、 く 前の問題へ 次の問題へ をクリック またはタップします。
- ② 結果確認。 模擬試験の結果を表示します。解答数に対す る総正解数、また、各カテゴリ毎の正解数が

表示されます。

《解答・解説へ》 により解答・解説が 表示されます。

- ③ 正答を確認する。 回答に対して正解/不正解の確認、および 正答の確認を行います。
- ④ 解説を表示する。 問題の解説を表示する場合は を クリックまたはタップします。
- ⑤ 参考資料を表示する。 解説の他に参考資料がある場合は、 クリックまたはタップすると参考資料が表示 されます。 前後の問題へ進む場合は ● 前の問題へ あいこん 次の問題へ 前、次の間違えた問題へ進む場合は、 を

クリックまたはタップします。

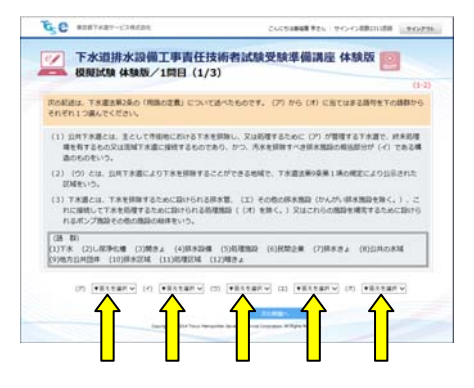

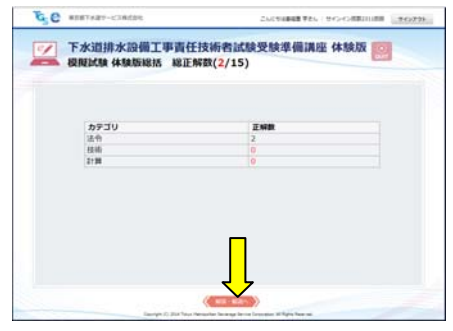

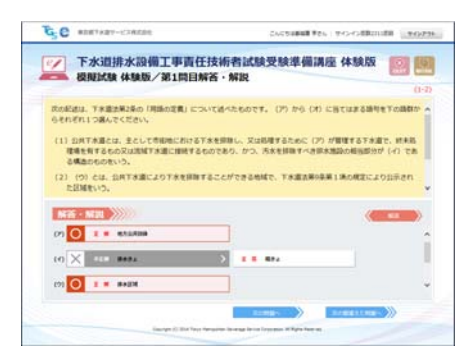

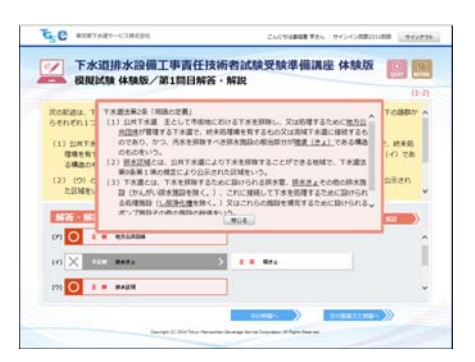

。/ 下水道排水設備工事責任技術者試験受験準備講座 体験版<br>- - 提醒試験 体験版/第1問目解答・解説

G.C HIERRY-COREA

 $\begin{tabular}{|c|c|c|c|} \hline (a) & (b) & (c) & (d) & (e) \\ \hline (c) & (d) & (e) & (f) & (g) \\ \hline (e) & (f) & (g) & (h) & (i) \\ \hline \end{tabular}$ 

。<br>おおしのは実用は何や実数を除く、)に相対し、おしの対策をお届まな  $\begin{tabular}{|c|c|c|c|c|c|c|c|} \hline $\left( \mathbf{a} \right) $ & $\mathbf{a} \in \mathbb{R} \times \mathbb{R} \times \mathbb$